## **2024** ! )

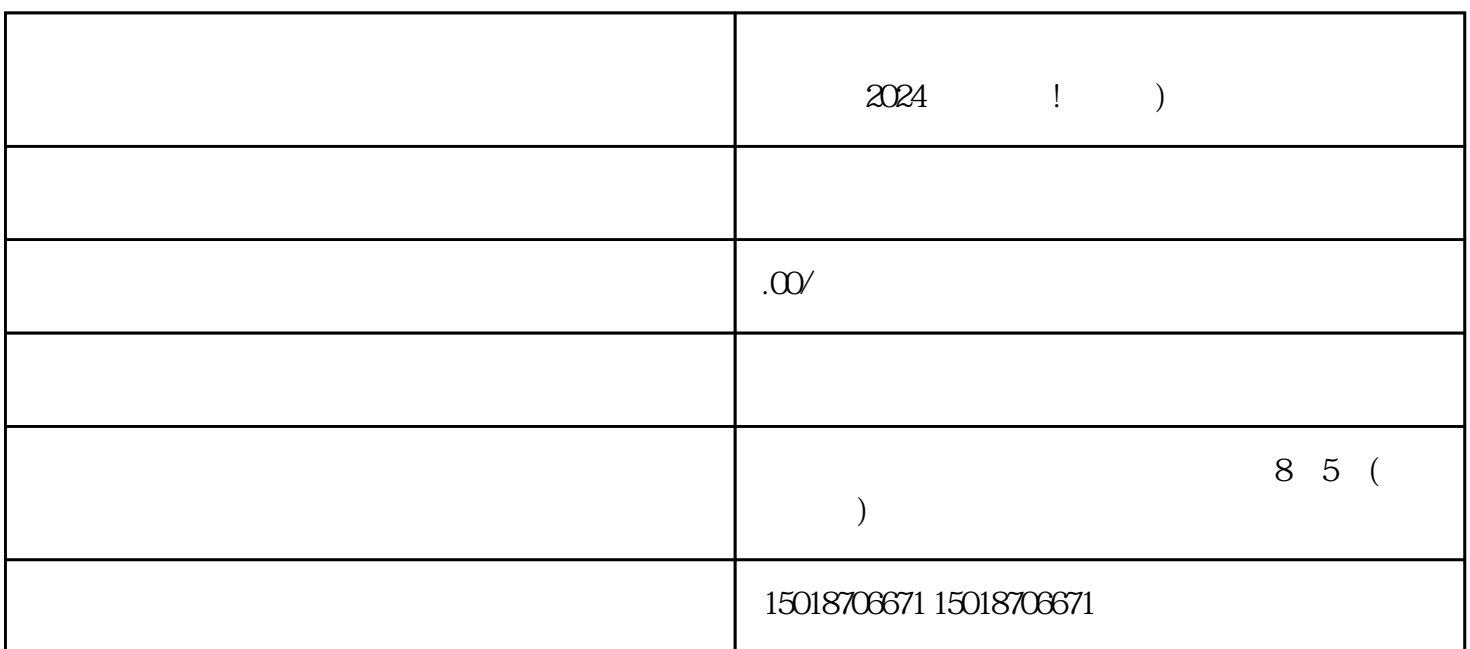

1.  $\hspace{1cm}$  V

在创作者工具页面,找到"抖店小店"栏目,点击"立即开通"按钮。系统将引导您进入抖店小店开通

 $3 \times 3$ 

 $\alpha$  2024  $\alpha$  :

 $APP$ , " "  $\mathcal{L}$ 

, we can consider  $2$ .

1. APP

 $2.$ 

- 4. 提交审核:
- $\frac{1}{2}$
- $5\,$  $APP$
- "
- 1.  $\blacksquare$
- $2.$
- $3 \times 3$
- 
- 1. 做好商品描述:
- $2.$
- $3 \sim$  3.  $\sim$  3.  $\sim$ 
	- $4.$

 $APP$